## iPhone Safety Features

1. **Setup Medical ID** – To set everything up, open the Health App, tap Create Medical ID. Scroll down and add emergency contacts. These are the contacts that are notified when you send an SOS as described below. You can see more info [here.](https://support.apple.com/en-us/HT207021) This allows anyone to call your contacts that you have entered into your Medical ID. Note – anyone can do this **without unlocking your phone** in case of an emergency. See Step 2 below for details.

## 2. **Emergency SOS** -

There are two ways to place an SOS Emergency call.

- a. If you hold the side button and volume button at the same time, you'll get a screen with 3 choices – Power Off, Medical ID and Emergency SOS. If you have an iPhone 7 or earlier, you'll have to press the side button 5 times.
- b. If you press the side button 5 times you'll place an SOS call immediately. In either case, you'll have 3 seconds to cancel before the call is placed. **Just a note – anytime you use this feature, you will have to use your passcode to unlock the phone.**
- c. On an iPhone 7 and older, press the side or top button 5 times to activate this feature.

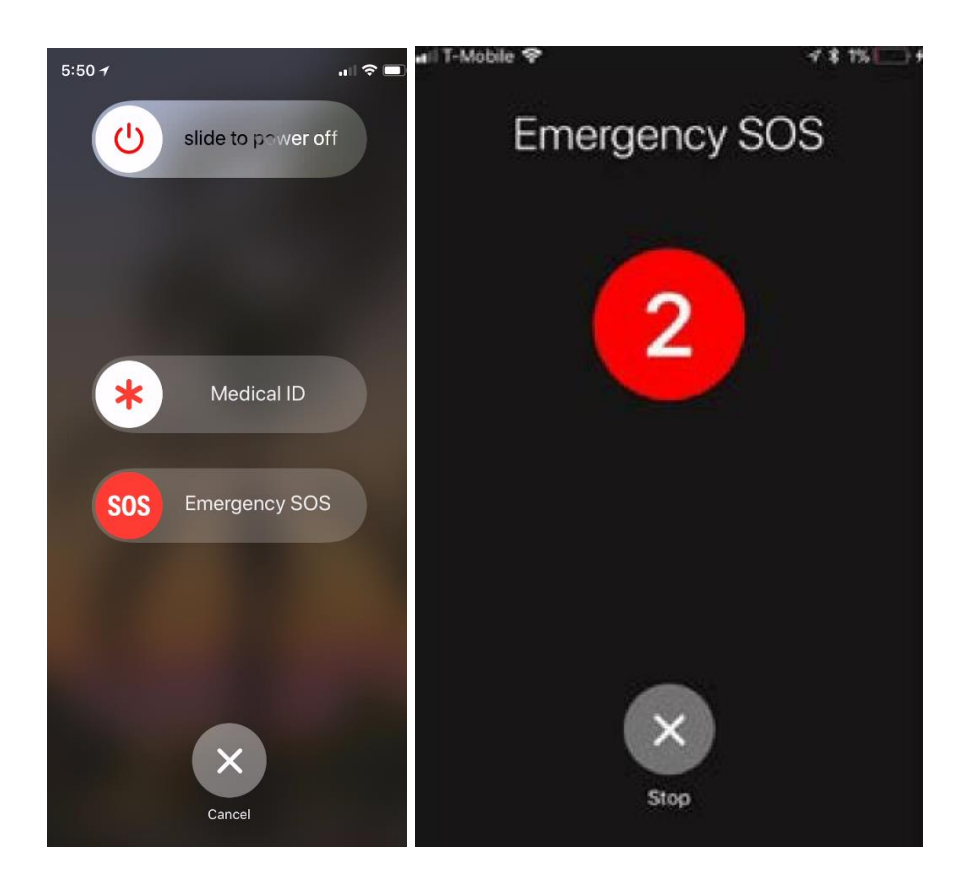

- 3. Create a new Contact with the first name entered as ICE. Scroll down and add names and addresses to be contacted in case of emergency. This helps first responders. But, if anyone who calls you is on this list, they might show up as  $ICE$  – so get used to it.
- 4. Make sure Siri is set up. Go to Settings, Siri & Search and enable the options as shown below.

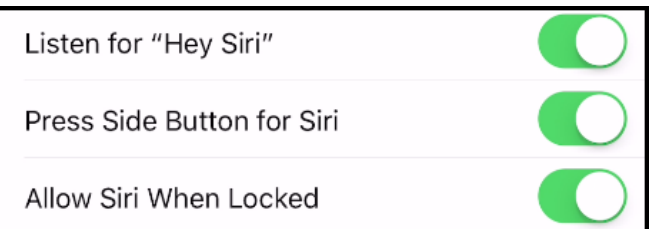

5. Create a contact under your name. Add any relationships or other entries such as spouse or caregiver (this requires a custom name). Next, open Settings, Contacts and tap My Info. Next, select your name in the address book. Now you can say "Hey Siri call my daughter". If you're in an accident, a first responder can pick up your phone, and without unlocking it, can say "Hey Siri call my wife (or husband).